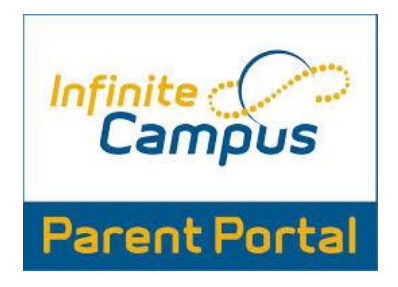

Como distrito escolar, valoramos las asociaciones con nuestras familias y la comunicación abierta con respecto al progreso de los estudiantes. Infinite Campus Parent Portal es una herramienta para que los padres y estudiantes permanezcan actualizados con respecto al progreso diario de sus estudiantes, así como donde publicamos tarjetas de informes, informes de progreso y encuestas para padres. Los usuarios por primera vez en Parent Portal deben establecer una identificación de usuario que incluya caracteres alfabéticos y numéricos. A continuación se muestra información sobre cómo obtener un código de activación de la cuenta, así como restablecer cuentas, si es necesario.

## **Activación de una cuenta de Portal para Padres**

*Por favor, envíe un correo electrónico a portal@paulding.k12.ga.us y la siguiente información. También debe incluirse una copia del documento de identidad con fotografía principal en el correo electrónico.* 

- • Nombre del padre
- • Dirección física de los padres
- • Dirección de correo electrónico de los padres
- • Nombre del estudiante
- • Apellido del estudiante
- • Fecha de nacimiento del estudiante
- • Dirección física del estudiante (s)
- • Nombre del estudiante de la escuela asiste

## **Portal para Padres APP**

Una vez que su cuenta está activada, los padres pueden acceder al Portal para Padres a través de la aplicación Infinite Campus en su dispositivo móvil. La aplicación Infinite Campus se incluye como parte del paquete de la aplicación del Distrito Escolar del Condado de Paulding que se puede descargar aquí: Paulding County School District App